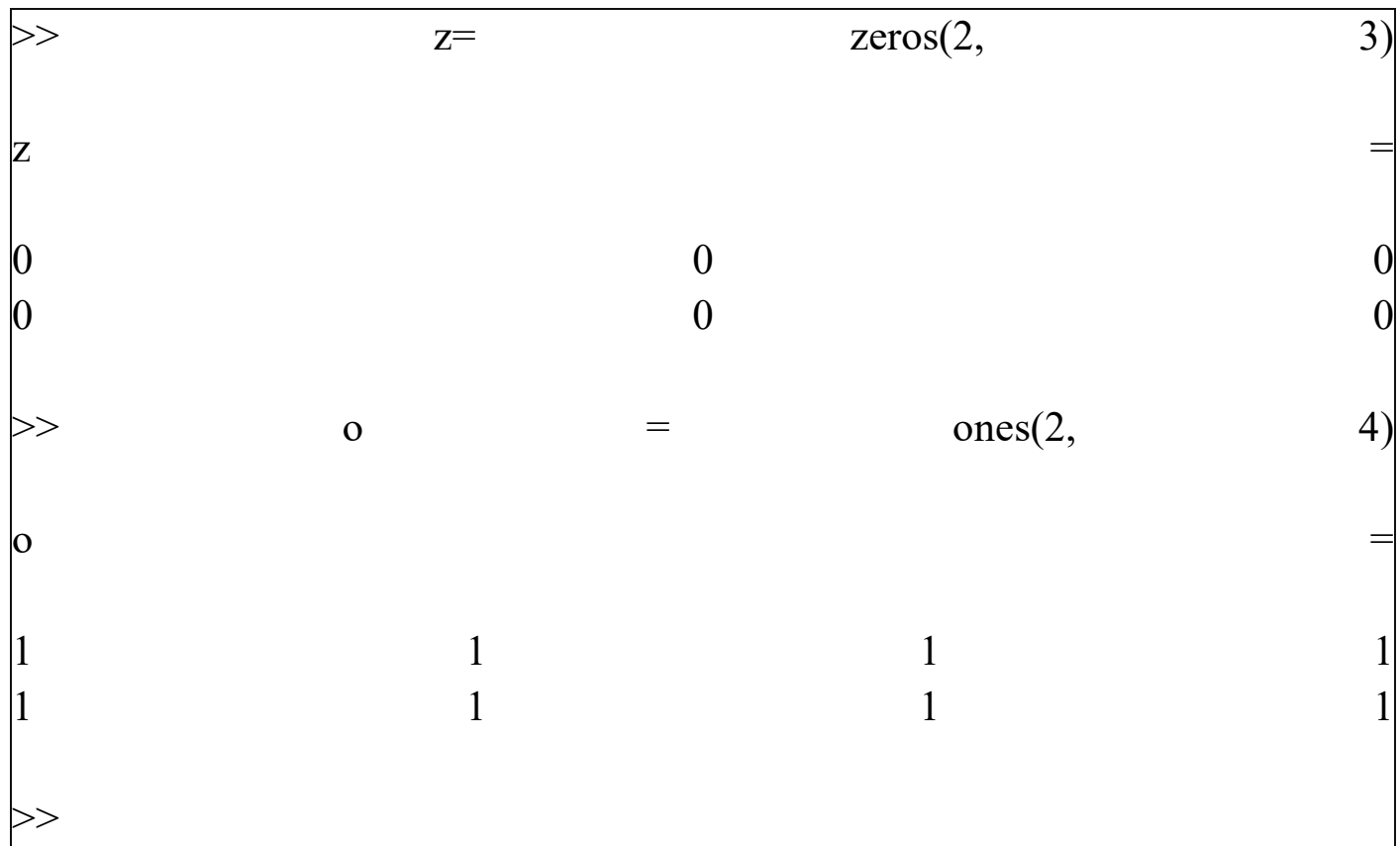

العمليات الحسابية على المصفوفات:

كما ذكرنا سابقا فإن MatLab يجعل التعامل مع المتجهات والمصفوفات أكثر سهولة، جرب الأمثلة التالية:

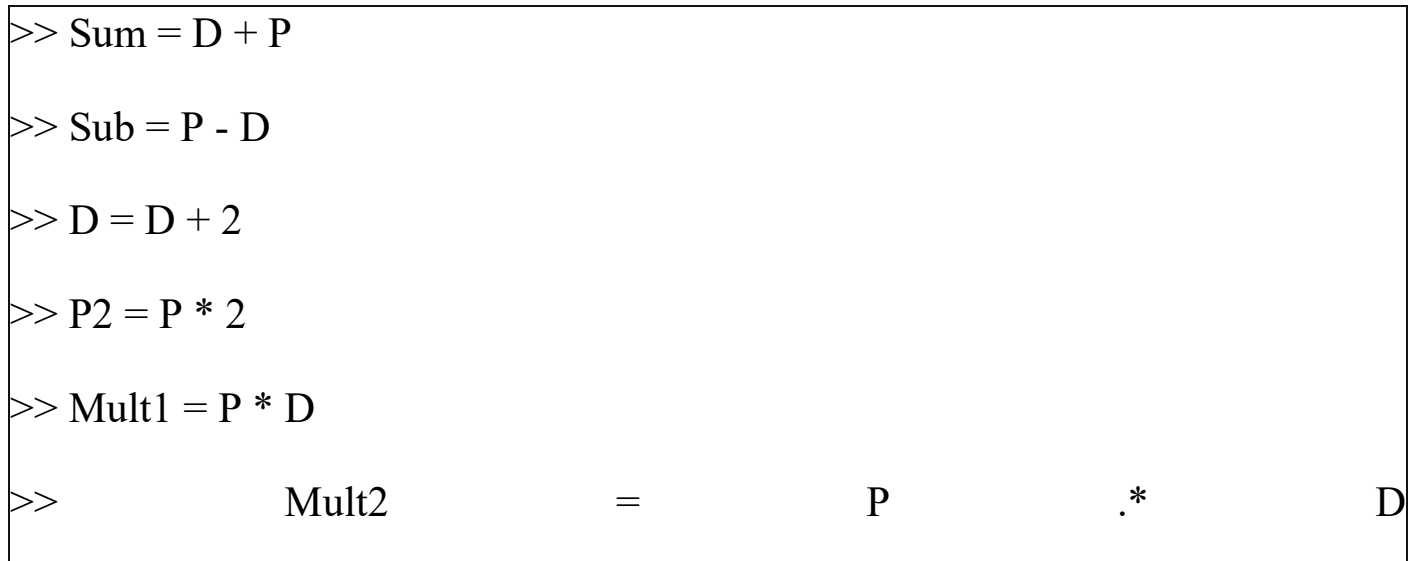

الأمر الأول: يجمع كلا من P و D وينتج عنه المصفوفةSum

الأمر الثاني: ناتج طرح D من P في المصفوفةSub الأمر الثالث: يضيف 2 إلى كل عنصر من عناصر المصفوفةD الأمر الرابع: ينتج عنه مصفوفة 1Mult والتي يحفظ بها ناتج ضرب P في D الأمر الخامس) <u>لاح*ظ النقطة قبل علامة الضرب* (هذا الأمر سينتج عنه مصفوفة Mult2 والتي هي عبار</u>ة عن حاصل ضرب كل عنصر في P في العنصر المقابل له فيD

جرب أيضا الأمرين التالين ولاحظ الفرق في الناتج

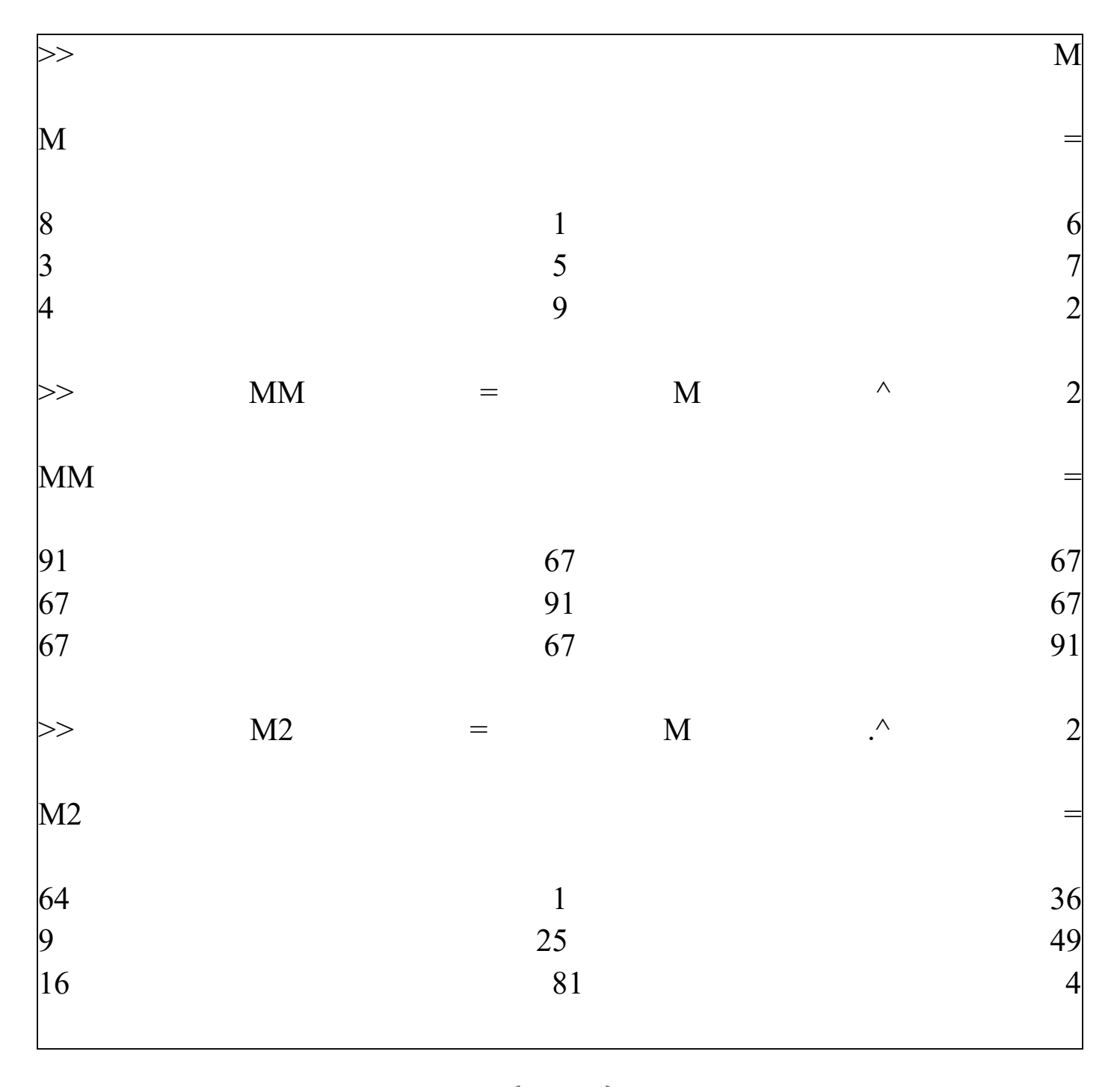

27

# يعني ضرب المصفوفة في نفسها $\rm M \wedge 2$

# 2 ^. Mيعني ضرب كل عنصر في المصفوفة في نفسه.

# لإيجاد محورة المصفوفةTranspose

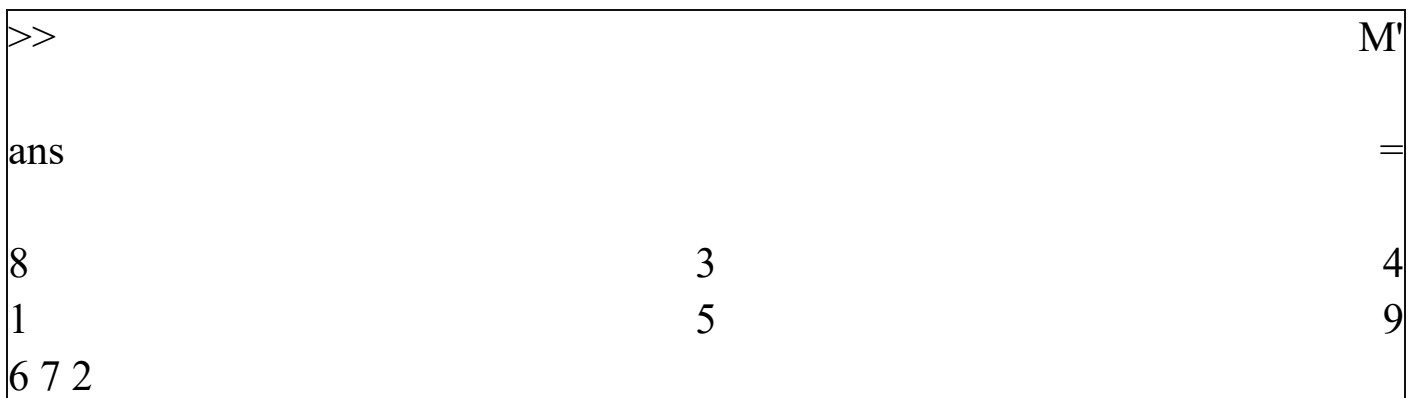

# لإيجاد معكوس المصفوفةInverse

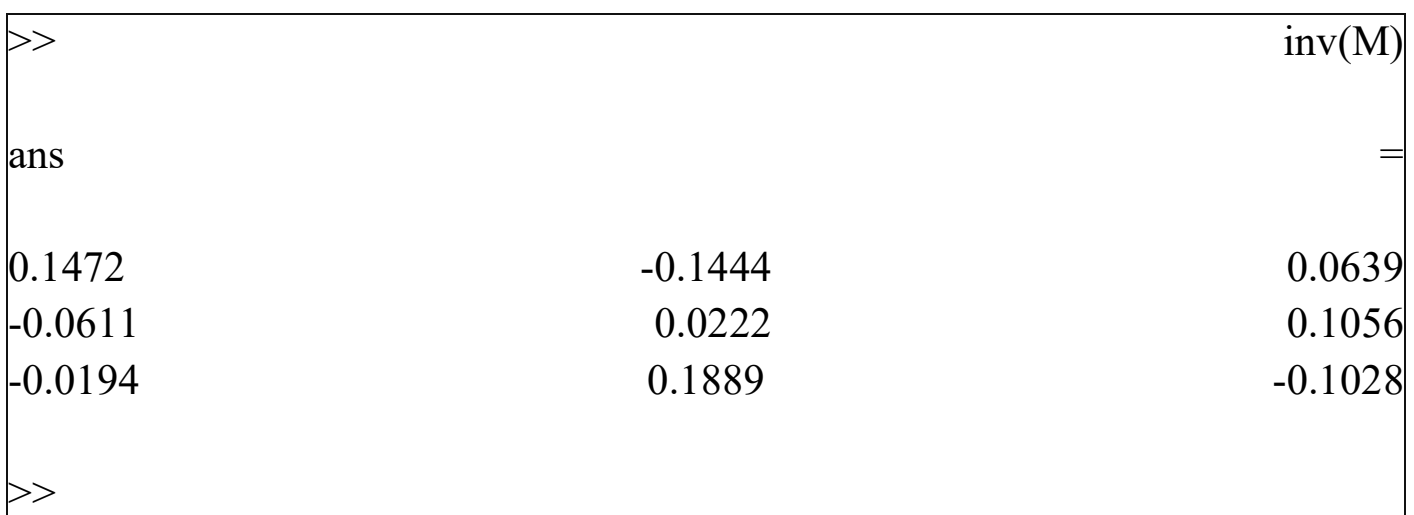

### للتعرف على حجم المصفوفة

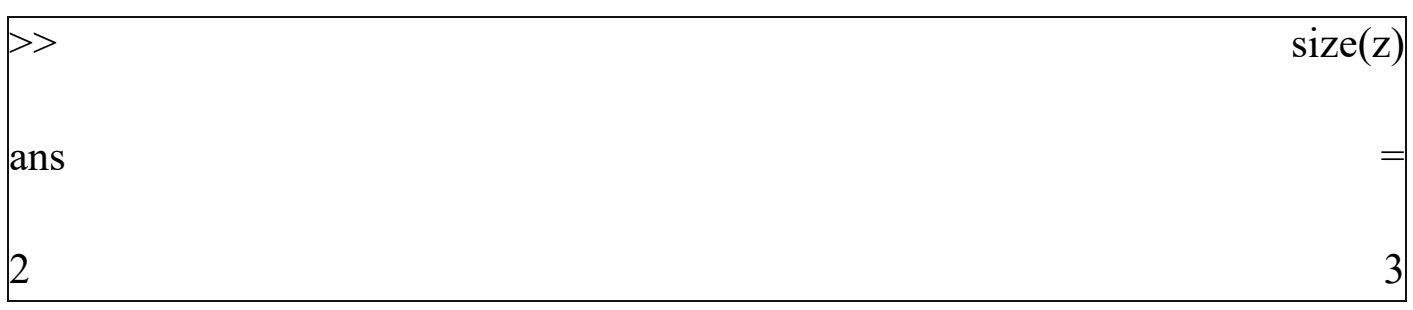

28

 $\Rightarrow$  size(o)  $ans$  = 2  $\sim$  4  $>>$ 

العدد الأول يمثل عدد الأسطر والثانيالدرس الرابع:

## كثير الحدود فيMatLab

أهداف الدرس:

التعرف على كيفية تمثيل كثير الحدود في MatLab ، وكيفية التعامل معها.

يوفر Matlab عدد من الدوال المبنية داخليا لتسهيل التعامل مع كثير الحدودPolynomials ، حيث يتم تمثيلها كمتجه، مثلا لتمثيل م عادلة كثير الحدود التالية:

$$
S^4+3S^3-15S^2\\
$$

نعرف المتجه التالي:

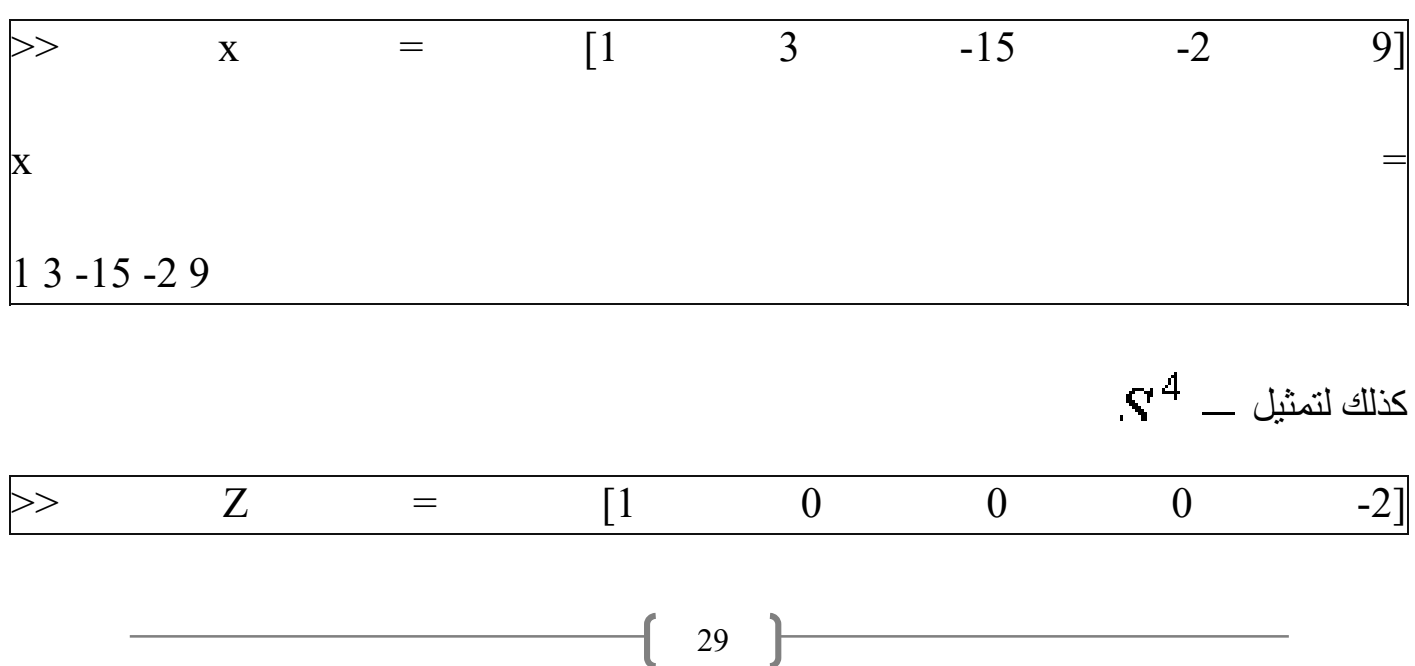

U

#### 1 0 0 0 -2

### حساب قيمة كثير الحدو د عند قيمة محددة:

لكي نحسب قيمة كثير الحدود الأول x عند قيمة 3=s مثلا، يمكن استعمال دالةpolyval

 $X =$  $\mathbf{1}$  $3 - -15 - -2$  $\overline{\mathbf{r}}$  $\gg$  polyval(x, 3)  $ans =$ 

احسبها وتأكد من الناتج(:

إيجاد جذور كثير الحدود:

يقصد بالجذور قيم المتغير s التي تجعل القيمة الكلية للمعادلة تساوي 0

 $\gg$  roots(x)

 $ans =$ 

 $-5.5745$ 2.5836

#### والعكس:

يعني لاكتشاف معادلة كثير الحدود لجذور معلومة، الدالة هنا هيpoly